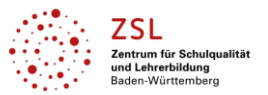

# **Organisation der Übungsfirmenarbeit mit Hilfe von Microsoft OneNote 2016**

## **Inhaltsverzeichnis**

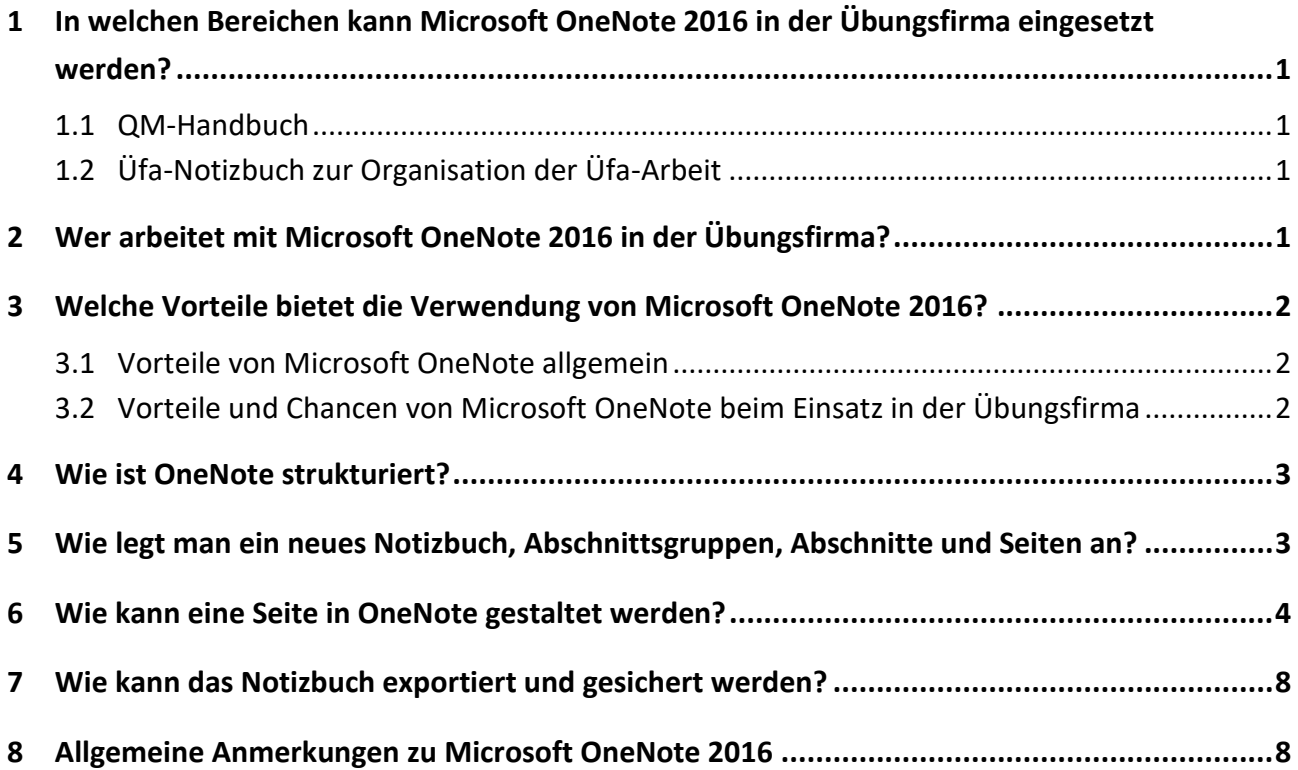

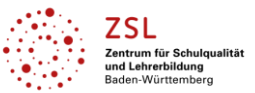

## <span id="page-1-0"></span>**1 In welchen Bereichen kann Microsoft OneNote 2016 in der Übungsfirma eingesetzt werden?**

#### <span id="page-1-1"></span>**1.1 QM-Handbuch**

Das in Microsoft OneNote 2016 erstellte QM-Handbuch für Übungsfirmen ist eine kompakte Sammlung der Prozesse, Arbeitsanleitungen und Vorlagen der Übungsfirma. Die Arbeitsanleitungen sind direkt an der passenden Stelle im Prozess hinterlegt, so dass die Lernenden sich über die Arbeitsschritte und die entsprechende Vorgehensweise während ihrer Arbeit in der Üfa informieren können.

Das QM-Handbuch wird zentral zur Verfügung gestellt und kann individuell angepasst werden. Eine Ergänzung durch eigene Anleitungen, Erklärvideos etc. ist möglich.

#### <span id="page-1-2"></span>**1.2 Üfa-Notizbuch zur Organisation der Üfa-Arbeit**

Die Organisation der Übungsfirmenarbeit bringt große Herausforderungen mit sich: Viele verschiedene Tätigkeiten werden gleichzeitig erledigt, die Mitarbeiterinnen und Mitarbeiter müssen parallel dazu eingearbeitet werden, jede Woche kommen zahlreiche neue zu bearbeitende Dokumente hinzu, an regelmäßig zu erledigende Aufgaben ist zu denken und Projekte müssen strukturiert erledigt werden. Bei allem steht das Lernen der Teilnehmenden im Zentrum; der Erwerb von Organisationskompetenz ist ein wichtiger Bestandteil der Handlungskompetenz, welche die Lernenden in der Übungsfirma erwerben.

Hierbei kann eine geeignete Software wie z. B. Microsoft OneNote 2016 sehr hilfreich sein. Diese Software kann in der Übungsfirma zu folgenden Zwecken verwenden werden:

- Strukturierung des Arbeitstages, z. B. Anfangs- und Schlussbesprechung
- Aufgabenorganisation, z. B. aktuell zu erledigende Aufgaben pro Abteilung
- Kurzfristige Informationen für den Übungsfirmentag
- Grundsätzliche Informationen der Geschäftsleitung, z. B. zur Leistungsbewertung
- Allgemeine Dokumente der Übungsfirma, z. B. Sekretariatsdienstliste, Abteilungseinteilung
- Projektorganisation, z. B. Messe
- Persönliche Notizen der Geschäftsleitung in einem passwortgeschützten Bereich

#### <span id="page-1-3"></span>**2 Wer arbeitet mit Microsoft OneNote 2016 in der Übungsfirma?**

Die Vorteile und Chancen von OneNote in der Übungsfirma können dann genutzt werden, wenn alle Mitarbeiterinnen und Mitarbeiter der Übungsfirma sowie alle Übungsfirmenlehrkräfte an jedem Arbeitstag standardmäßig damit arbeiten. Zusätzlich nutzen die Übungsfirmenlehrkräfte OneNote im Rahmen ihrer Vorbereitung.

Das **QM-Handbuch** wird von den Mitarbeiterinnen und Mitarbeitern zum Lesen genutzt, aber nur ausnahmsweise in Absprache mit der Üfa-Lehrkraft verändert.

Das **Üfa-Notizbuch** wird regelmäßig von den Mitarbeiterinnen und Mitarbeitern nicht nur zum Lesen, sondern auch zum Schreiben genutzt, z. B. für eigene Ideen, Kommentare, Bearbeitungsstand etc.

Damit die unterschiedliche Nutzung für die Mitarbeiterinnen und Mitarbeiter nicht vermischt wird, empfiehlt sich die Verwendung von zwei OneNote-Notizbüchern (QM-Handbuch und Üfa-Notizbuch).

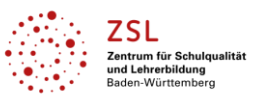

#### <span id="page-2-0"></span>**3 Welche Vorteile bietet die Verwendung von Microsoft OneNote 2016?**

#### <span id="page-2-1"></span>**3.1 Vorteile von Microsoft OneNote allgemein**

- Übersichtliche Darstellung aller gewünschten Inhalte
- vielfältige Gestaltungsmöglichkeiten
- zentrale Speicherung der Daten in jeweils aktueller Fassung
- automatisches Speichern aller Änderungen; Recycling aus Papierkorb möglich
- gleichzeitiges Arbeiten an mehreren Arbeitsplätzen
- problemloses Einbinden von Bildern, Videos und Links
- intuitive Bedienung
- keine aufwändige Formatierung nötig, da Seiten unbegrenzte "Freiflächen" sind

#### <span id="page-2-2"></span>**3.2 Vorteile und Chancen von Microsoft OneNote beim Einsatz in der Übungsfirma**

#### **QM-Handbuch**

#### **Vorteile und Chancen für die Lernenden:**

- selbstständiges Lernen und Arbeiten möglich
- Nachschauen jederzeit möglich, ohne die Lehrperson fragen zu müssen
- schnelle Finden aktueller Anleitungen und Vorlagen
- fachliche Sicherheit
- neue Lernchancen für leistungsstarke Schülerinnen und Schüler
- Erfolgserlebnisse und Motivation

#### **Vorteile und Chancen für die Üfa-Lehrkräfte:**

- Entlastung von Routinefragen
- jederzeit aktuelle Unterlagen verfügbar
- Gewinnung von Zeit für anspruchsvolle Themen, Feedback etc.
- fachliche Sicherheit, besonders auch für neue Üfa-Lehrkräfte
- höhere Arbeitszufriedenheit und weniger Stress

#### **Vorteile und Chancen für die Üfa als Unternehmen:**

- Qualität durch Standards, eindeutig definierte Prozesse und weniger vermeidbare Fehler
- modernes, digitales Arbeiten
- Gewinnung von Raum für besondere Aufgaben / Themen

#### **Üfa-Notizbuch:**

- Für alle Teilnehmenden ist jederzeit sichtbar, was zu tun ist.
- Notizzettel etc. werden durch strukturierte Notizen, die nicht verloren gehen, ersetzt.
- Die Übernahme von Verantwortung für die Aufgabenerledigung wird erleichtert.
- Erfolgserlebnisse durch "Abhaken" der erledigten Aufgaben
- Kooperation der Übungsfirmenlehrkräfte wird erleichtert.
- Fundus für das nächste Mal, z. B. beim Projekt Messe

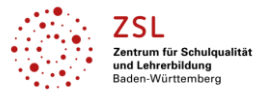

#### <span id="page-3-0"></span>**4 Wie ist OneNote strukturiert?**

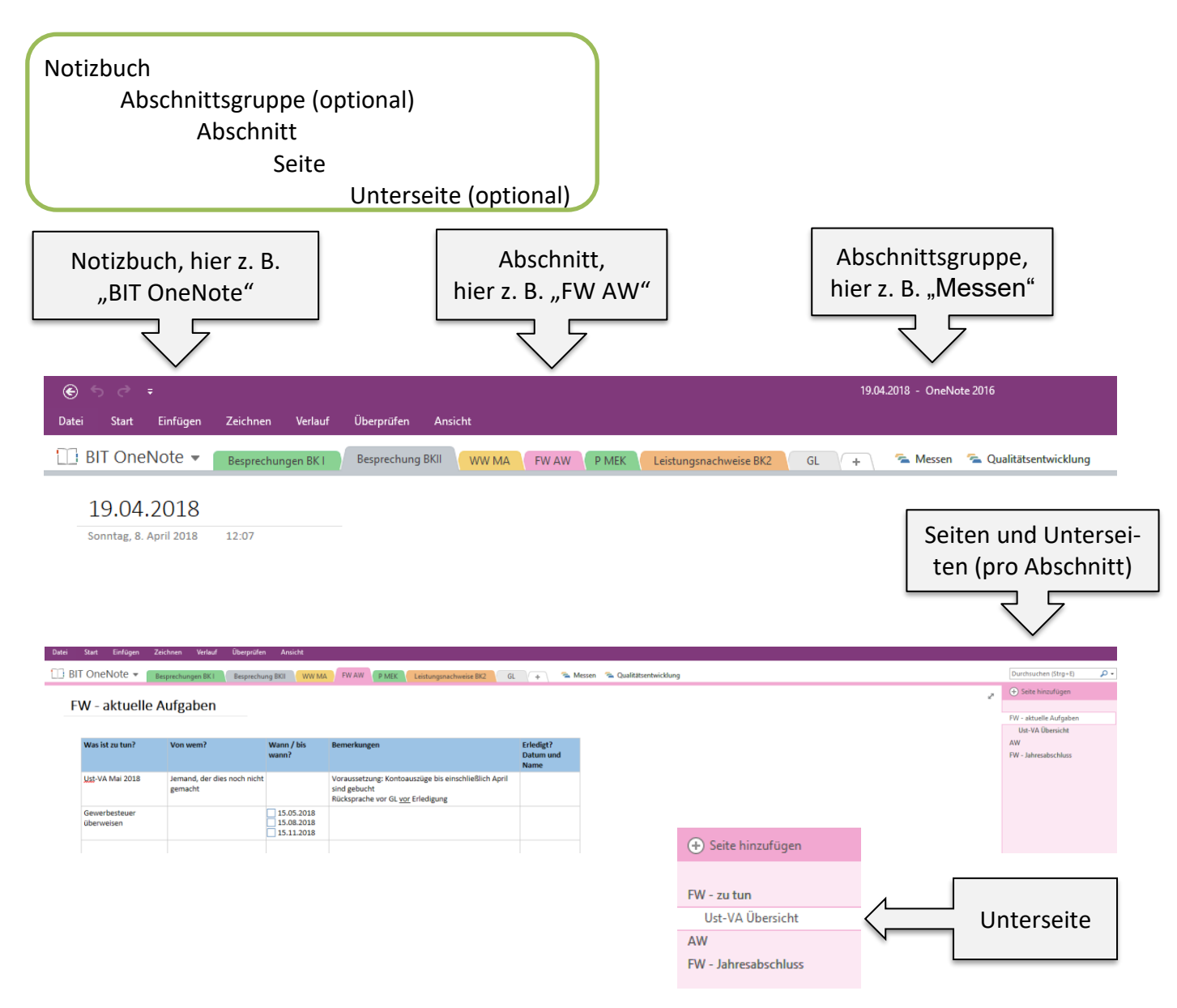

### <span id="page-3-1"></span>**5 Wie legt man ein neues Notizbuch, Abschnittsgruppen, Abschnitte und Seiten an?**

*Hinweis*: Die Neuanlage eines OneNote-Notizbuches ist nur notwendig für das Üfa-Notizbuch. Das QM-Handbuch wird "fertig" zur Verfügung gestellt und kann individuell angepasst werden.

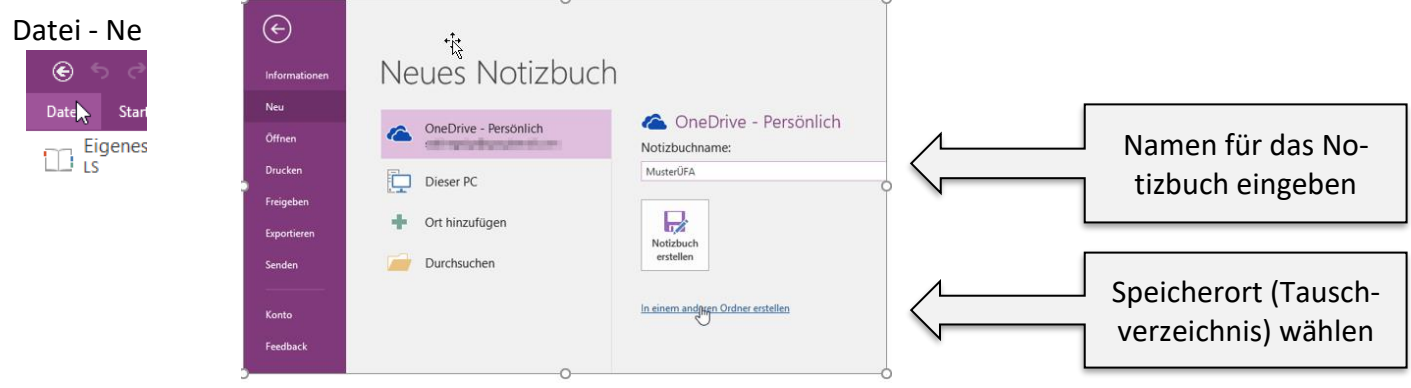

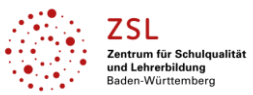

Seite hinzufügen

#### Nun öffnet sich das neue, leere Notizbuch:

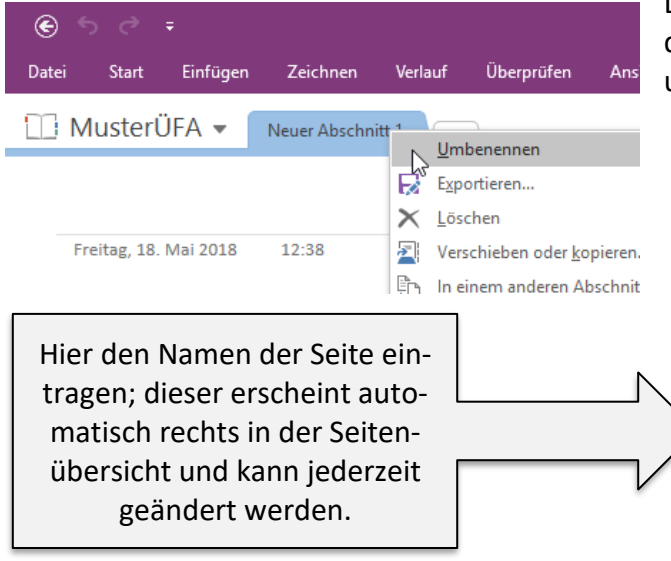

Rechts in der Seitenübersicht können Seiten hinzugefügt werden. Durch Ziehen mit der Maus nach oben bzw. unten kann die Reihenfolge verschoben werden. Ebenso kann durch Ziehen der Maus nach rechts eine Seite zu einer Unterseite gemacht werden und umgekehrt.

Nebenstehende Veränderungen eines Abschnittes sind über das **Kontextmenü** (rechte Maustaste) möglich:

Hier kann auch eine **Abschnittsgruppe** eingerichtet werden. Dies ist dann sinnvoll, wenn man ein großes Thema durch Zusammenfassung von Abschnitten strukturieren möchte.

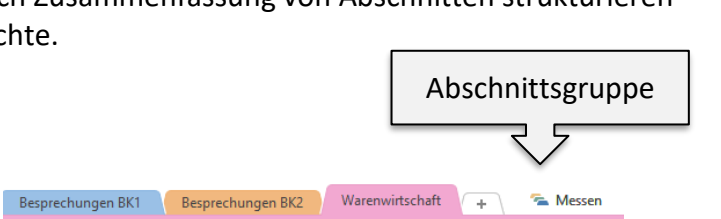

Umbenennen Exportieren...  $\times$  Löschen 团 Verschieben oder kopieren... ₽ħ In einem anderen Abschnitt zusammenführen... ٦ Link zu Abschnitt kopieren Neuer Abschnitt ÷ Neue Abschnittsgruppe θ Diesen Abschnitt durch ein Kennwort schützen... Abschnittsfarbe

#### <span id="page-4-0"></span>**6 Wie kann eine Seite in OneNote gestaltet werden?**

**Schreiben**: Cursor an die gewünschte Stelle setzen und schreiben. Der Text wird automatisch in einen Container gesetzt. Dieser kann am Stück an eine beliebige Stelle mit der Maus verschoben werden.

Jedes Element kann verschoben werden, wenn der Mauszeiger folgendermaßen aussieht:

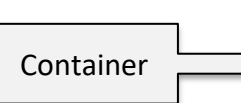

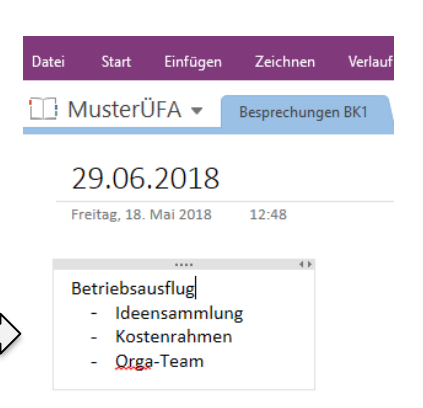

Besprechungen BK1

Datumsstempel kann entfernt werden (Anklicken + Entf)

۔ م

12:38

□ MusterÜFA <del>v</del>

22.06.2018 Freitag, 18. Mai 2018

Durchsuchen (Strg+E) + Seite hinzufügen

22.06.2018

Neue Abschnitte werden angelegt durch Klick auf +

 $\Delta \omega$ 

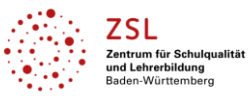

#### **Einfügen**

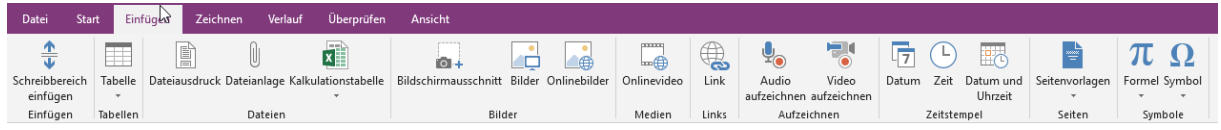

Viele verschiedene Elemente können auf einer Seite eingefügt werden. Für die Übungsfirma besonders geeignet sind:

- Tabellen, z. B. Spalten was zu tun ist von wem bis wann Erledigungsdatum …
- Dateiausdruck, z. B. für allgemeine Informationen (Näheres siehe unten)
- Bildschirmausschnitte, z. B. für Hinweise aus anderen Programmen
- Bilder, z. B. das Üfa-Logo
- Links (Näheres siehe unten)
- Evtl. selbst aufgenommene Ton- oder Videoaufzeichnungen

#### *Dateiausdruck und Dateianlage:*

Eine Datei kann als **Dateianlage** eingefügt werden. Dann wird diese Datei innerhalb von OneNote gespeichert und das entsprechende Symbol erscheint. Durch Doppelklick wird die Datei geöffnet und kann geändert werden. Die Änderung wird innerhalb von OneNote gespeichert, eine Verknüpfung zum ursprünglichen Speicherort außerhalb von OneNote besteht nicht. So können auch Dateien als Vorlage gespeichert werden.

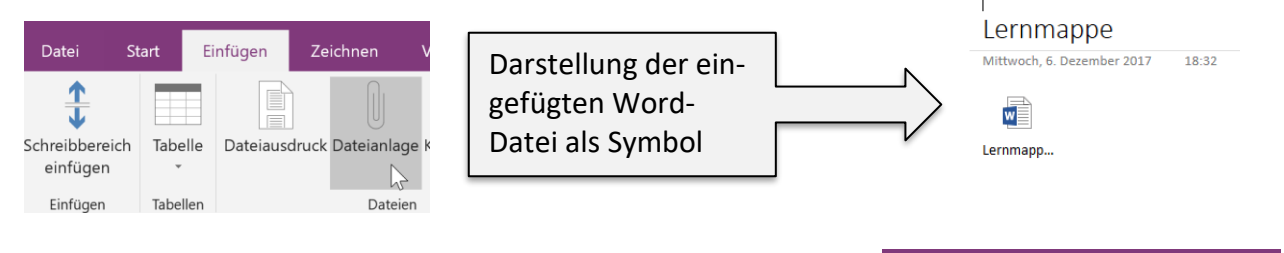

Zusätzlich oder alternativ kann die Datei als **Dateiausdruck** eingefügt werden. Dies kann durch Einfügen – Dateiausdruck erfolgen. Das gesamte Dokument erscheint dann wie gedruckt. Dies ist sehr praktisch für ein-bis zweiseitige Dokumente wie z. B. Anleitungen, die somit sofort sichtbar sind.

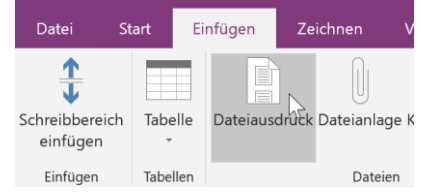

Für das Einfügen von Dateianlagen bzw. Dateiausdrucken gibt es auch andere Möglichkeiten wie z. B. Drag-and-drop aus dem Explorer oder das Drucken in OneNote aus einem anderen Programm wie z. B. Word (nur für Dateiausdrucke).

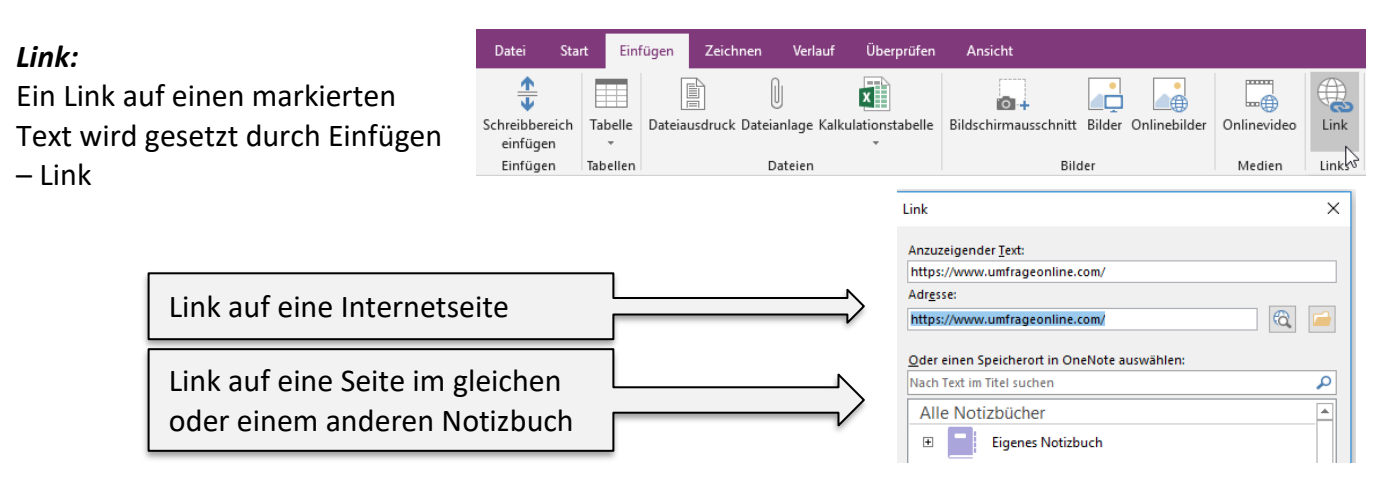

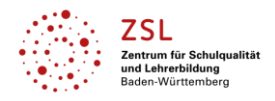

Weitere Möglichkeit zum Setzen eines Links zu einer bestimmten Seite in OneNote: Auf der Zielseite, zu der verlinkt werden soll, in der Seitenübersicht rechts mit der rechten Maustaste klicken und dann im Kontextmenü "Link zu Seite kopieren" wählen. Diesen Link kann man anschließend an der gewünschten Stelle einfügen (Kontextmenü oder Strg+v)

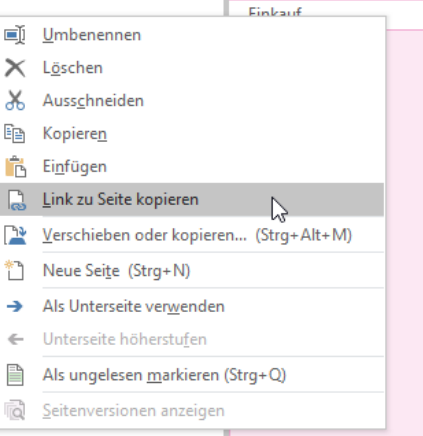

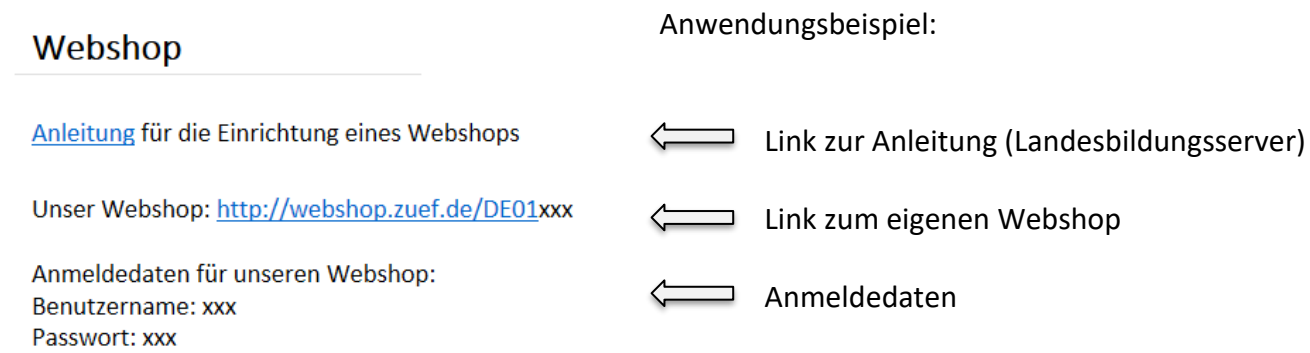

#### **Zeichnen**

Hier sind viele Möglichkeiten für Freihand-Zeichnungen, Formen, Markierungen etc. gegeben. Zurück zur Tastatureingabe kommt man durch Klick auf die linke Schaltfläche "Eingabe".

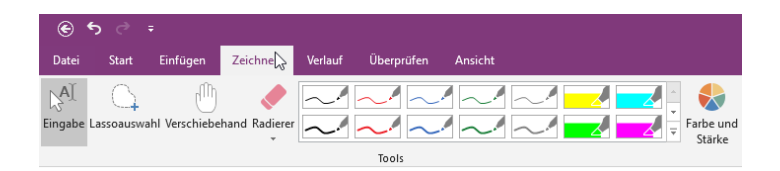

#### **Kategorien**

Jeder Text kann mit einer **Kategorie** versehen werden. Dies kann z. B. ein Kontrollkästchen sein, wo die Mitarbeiterinnen und Mitarbeiter abhaken, was sie erledigt haben. Außerdem können besonders wichtige Aufgaben mit einem Stern versehen werden, Markierungen mit Textmarker vorgenommen werden usw.

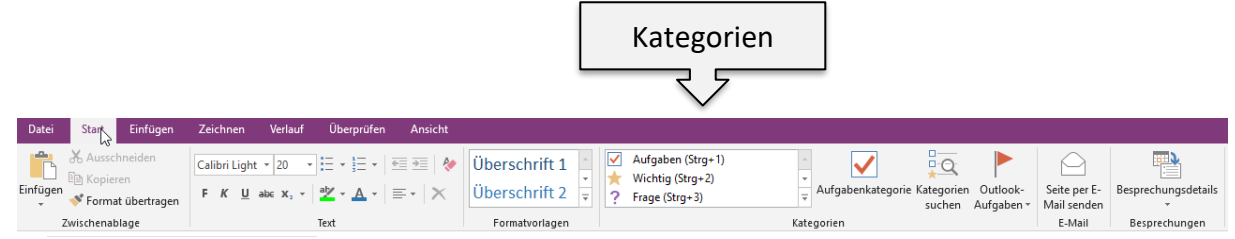

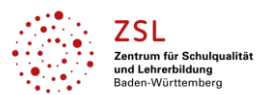

Kategorien  $\sqrt{\phantom{a}}$  Aufgaben (Strg+1) Wichtig (Strg+2)

Frage (Strg+3)

Telefonnummer (Strg+9) Websitetipp

Projekt B Filmtipp **Buchtipp** Musiktipp

Quelle für Artikel Für Blog speichern Mit <Person A> besprechen Mit <Person B> besprechen Mit Manager besprechen <sup>1</sup><sup>1</sup> Als E-Mail senden Besprechungstermin festlegen

Rückruf Wichtigkeitsstufe 1 Wichtigkeitsstufe 2

Kundenanfrage

动

Für später vormerken (Strg+4)

rq+ Hervorheben (Strg+6)  $3 =$ Kontakt (Strg+7) Adresse (Strg+8)

<sup>2</sup>

∰  $\bullet$ Idee **A** Kennwort T. Kritisch Projekt A ш **COL** 

 $\mathbf{r}$ 

Anwendungsbeispiel: Hier wird eine Tabelle mit der Kategorie Aufgaben kombiniert.

#### **FW** - Jahresabschluss

#### Liste aller durchzuführenden Tätigkeiten:

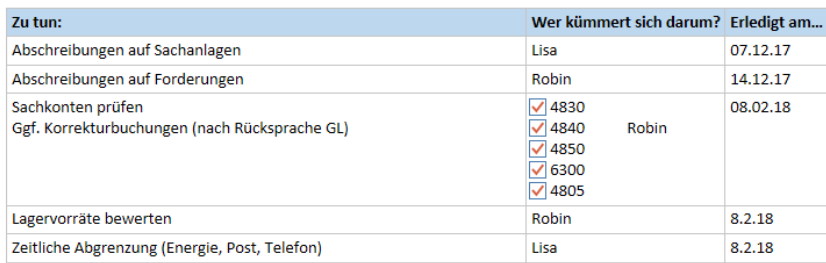

**Ansicht** *Hilfslinien:*

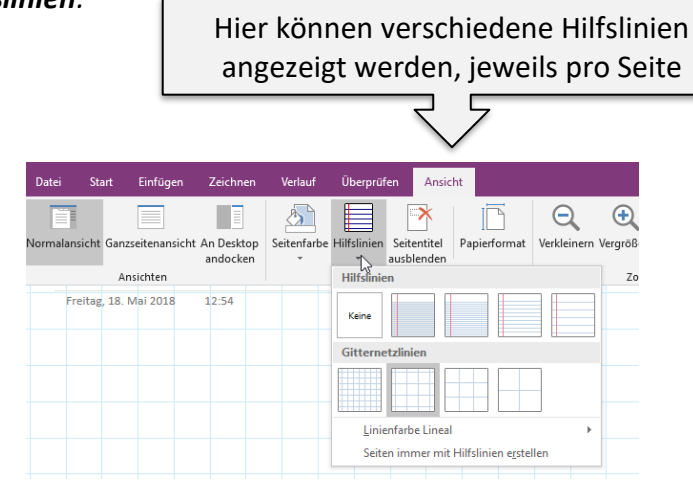

#### *Papierformat***:**

**Überprüfen** *Kennwort***:**

Standardmäßig ist eine OneNote-Seite unbegrenzt groß ("Automatisch"). Falls eine Seite gedruckt werden soll, kann das **Papierformat** entsprechend eingestellt werden.

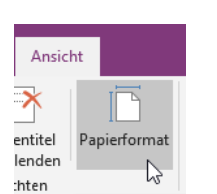

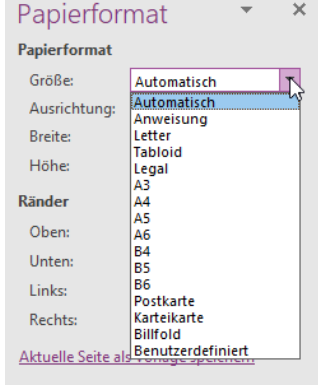

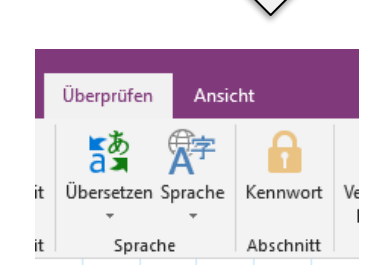

Hier kann ein Abschnitt mit einem Kennwort versehen werden.

> Ein Kennwort bewirkt, dass der Abschnitt sich nur nach Eingabe des Kennwortes öffnet (Schreib- und Leseschutz).

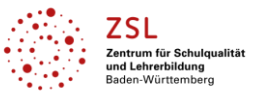

#### <span id="page-8-0"></span>**7 Wie kann das Notizbuch exportiert und gesichert werden?**

Da ein versehentliches Löschen von Inhalten in der Übungsfirma vorkommen kann, ist die regelmäßige Sicherung des Notizbuches wichtig.

Hierzu wird das Notizbuch über Datei – Exportieren in eine Datei ("OneNote-Paket") gepackt und am ausgewählten Ort gespeichert. Falls gewünscht, können so auch einzelne Seiten oder Abschnitte exportiert werden.

Alternativ kann ein lokal gespeichertes Notizbuch im Explorer an einen sicheren Ort kopiert werden.

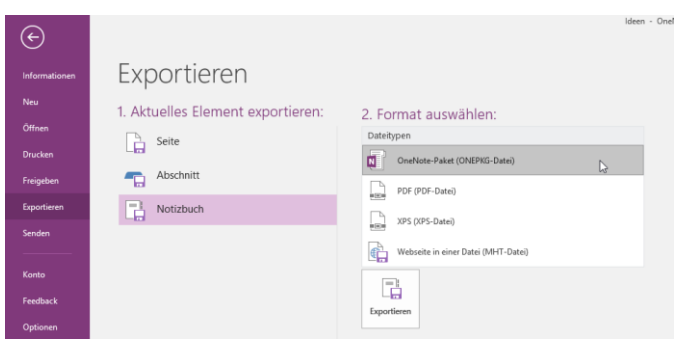

#### <span id="page-8-1"></span>**8 Allgemeine Anmerkungen zu Microsoft OneNote 2016**

- Diese Anleitung mit der hier empfohlenen Verwendung bezieht sich auf die Nutzung von Microsoft OneNote 2016 bei Speicherung des Notizbuches in einem **lokalen Verzeichnis** der Schule. Die Nutzung von Microsoft OneNote in Verbindung mit Office 365 und Datenspeicherung in OneDrive wird nach derzeitigem Stand aus datenschutzrechtlichen Gründen vom Landesbeauftragten für Datenschutz nicht empfohlen und ist auch nicht notwendig. Die datenschutzrechtliche Unbedenklichkeit jeder Art der Nutzung von Microsoft OneNote muss an jeder Schule individuell geklärt werden.
- Der geeignete Speicherort des Notizbuches in der Übungsfirma ist ein Tauschverzeichnis, das allen Lehrkräften der Übungsfirma sowie Schülerinnen und Schülern der Übungsfirma zugänglich ist.
- OneNote 2016 /2013 ist im Office-Paket bis 2016 enthalten.
- Weitere Programmversionen sind:

Microsoft OneNote - für mobile Geräte konzipierte Version Microsoft OneNote online – für die kostenfreie Nutzung im Internet Diese beiden Versionen unterscheiden sich hinsichtlich Layouts und Nutzungsmöglichkeiten von Microsoft OneNote 2016, auf welches sich diese Anleitung bezieht.